# 瞭解並採用最佳作法設定 Nexus 9000 vPC

目錄 簡介 必要條件 需求 採用元件 背景資訊 vPC說明和術語 vPC技術優勢 vPC運營和架構優勢 vPC硬體和軟體冗餘方面 **配置vPC EVPN VXLAN** 網路圖表 驗證 疑難排解 配置vPC交換矩陣對等 網路圖表 驗證 配置雙面vPC 網路圖表 使用vPC交換矩陣對等配置雙面vPC 網路圖表 疑難排解 採用vPC的ISSU的最佳實踐 強烈建議 更換vPC交換機期間的最佳實踐 預檢查 步驟 驗證後檢查 VXLAN部署的vPC注意事項 強烈建議 相關資訊

# 簡介

本文說明在 Cisco Nexus 9000 (9k) 系列交換器上使用虛擬連接埠通道 (vPC) 的最佳作法。

# 必要條件

## 需求

- vPC的NX-OS許可證要求
- vPC功能包含在基本NX-OS軟體許可證中。

此基本許可證中還包括熱備用路由器協定(HSRP)、虛擬路由器冗餘協定(VRRP)、鏈路聚合控制協 定(LACP)。

開放最短路徑優先(OSPF)協定或中間系統到中間系統(ISIS)協定等第3層功能需要 LAN\_ENTERPRISE\_SERVICES\_PKG許可證。

## 採用元件

本文中的資訊係根據以下軟體和硬體版本:

- 運行版本10.2(3)的Cisco Nexus93180YC-FX
- 運行版本10.2(3)的Cisco Nexus93180YC-FX

本文中的資訊是根據特定實驗室環境內的裝置所建立。文中使用到的所有裝置皆從已清除(預設 )的組態來啟動。如果您的網路運作中,請確保您瞭解任何指令可能造成的影響。

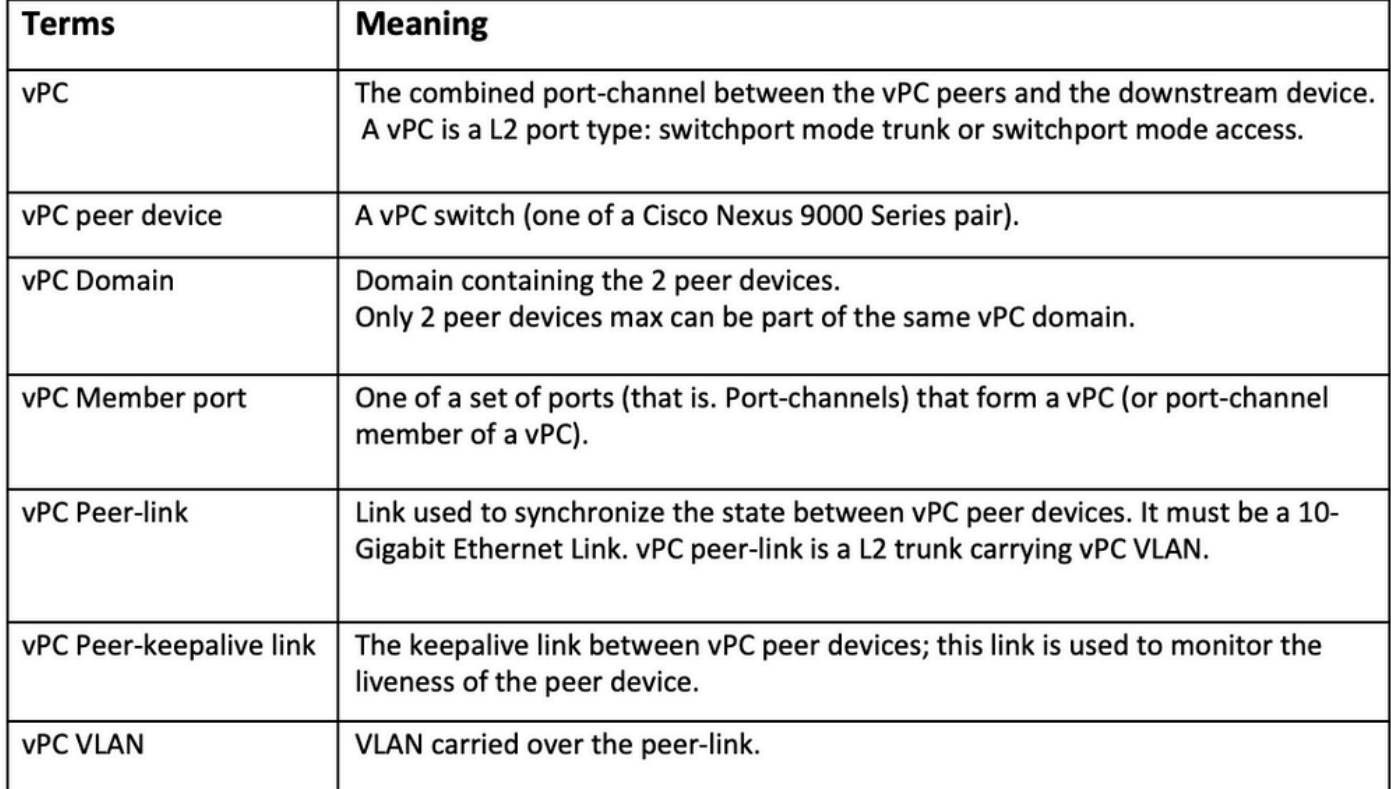

### vPC交換矩陣對等提供增強型雙宿主接入解決方案,無需vPC對等鏈路浪費物理埠的開銷。

# 背景資訊

本檔案適用於:

- Nexus 9k vPC
- 使用Vxlan的vPC
- vPC光纖對等
- 雙面vPC
- 雙面虛擬vPC

本檔案也涵蓋與vPC相關的服務中軟體升級(ISSU)作業,並提供最新vPC增強功能(延遲還原、網路 虛擬介面(NVE)介面計時器)的詳細資訊。

vPC說明和術語

vPC是一項虛擬化技術,它將Cisco Nexus 9000系列配對裝置作為接入層裝置或端點的唯一第2層邏 輯節點。

vPC屬於多機箱EtherChannel (MCEC)技術系列。虛擬埠通道(vPC)允許物理連線到兩個不同Cisco Nexus 9000系列裝置的鏈路顯示為連線到第三個裝置的單個埠通道。

第三台裝置可以是交換機、伺服器或支援鏈路聚合技術的任何其它網路裝置。

## vPC技術優勢

vPC具有以下技術優勢:

- 消除了生成樹協定(STP)阻塞埠。
- 使用所有可用的上行鏈路頻寬。
- 允許雙宿伺服器在主用-主用模式下運行。
- 在鏈路或裝置出現故障時提供快速收斂。
- 為伺服器vPC提供雙活動/活動預設網關。還利用埠通道技術提供的本地水準分割/環路管理 :資料包傳入的埠通道不能立即退出相同的埠通道。

vPC運營和架構優勢

vPC為使用者提供了以下直接的運營和架構優勢:

- 簡化網路設計。
- 構建恢復力強、功能強大的第2層網路。
- 實現無縫虛擬機器移動性和伺服器高可用性群集。
- 擴展可用第2層頻寬,增加對等頻寬。
- 擴展第2層網路的大小。

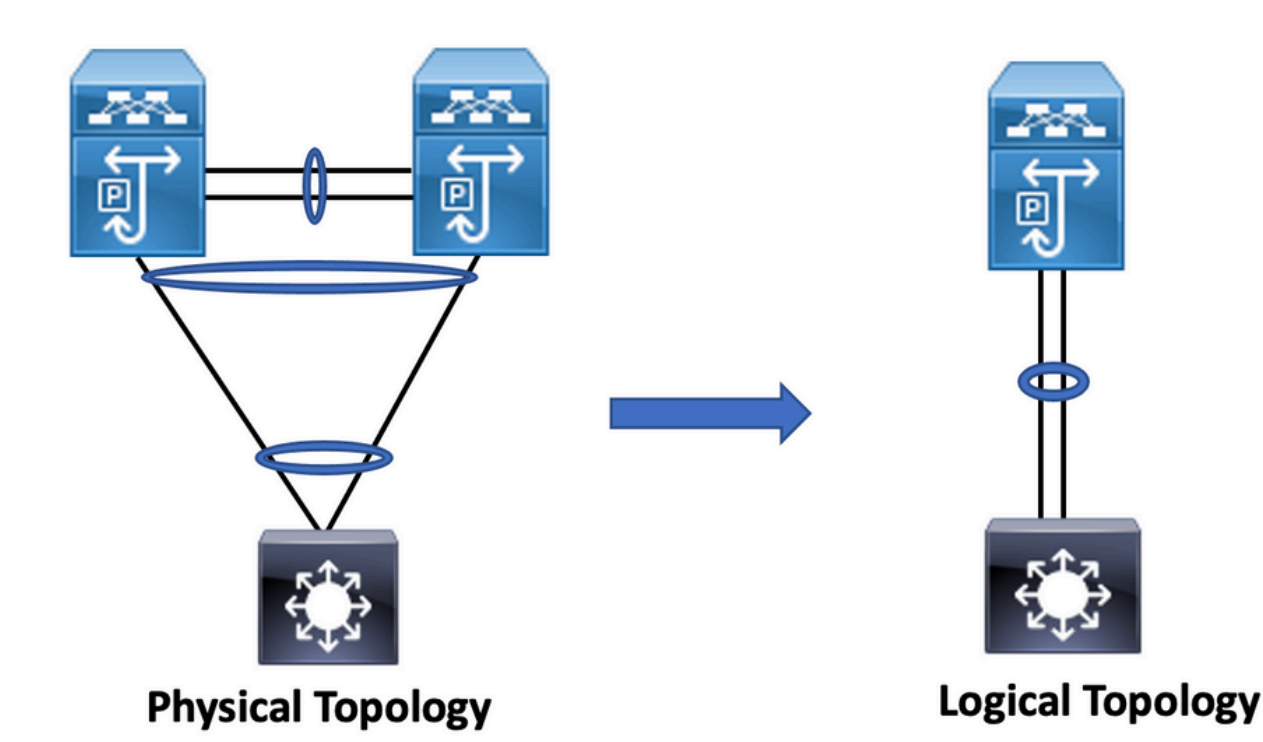

vPC硬體和軟體冗餘方面

vPC透過以下方法利用硬體和軟體冗餘兩方面:

- vPC使用所有可用的埠通道成員鏈路,以便在單個鏈路發生故障時,雜湊演算法會將所有流重 定向到可用鏈路。
- vPC域由兩個對等裝置組成。每個對等裝置處理一半的流量來自接入層。在對等裝置發生故障 時,另一個對等裝置會吸收所有流量,對收斂時間的影響最小。
- vPC域中的每個對等裝置運行自己的控制平面,並且兩個裝置獨立工作。任何潛在的控制平面 問題都位於對等裝置的本地,不會傳播或影響另一個對等裝置。

從STP中,vPC消除了STP阻塞的埠並使用所有可用的上行鏈路頻寬。STP用作故障安全機制,不 指示與vPC連線的裝置的L2路徑。

在vPC域中,使用者可以透過多種方式連線接入裝置:利用埠通道的主用/主用行為的vPC連線連線 、主用/備用連線包括STP,以及在接入裝置上運行的沒有STP的單個連線。

# 配置vPC EVPN VXLAN

## 網路圖表

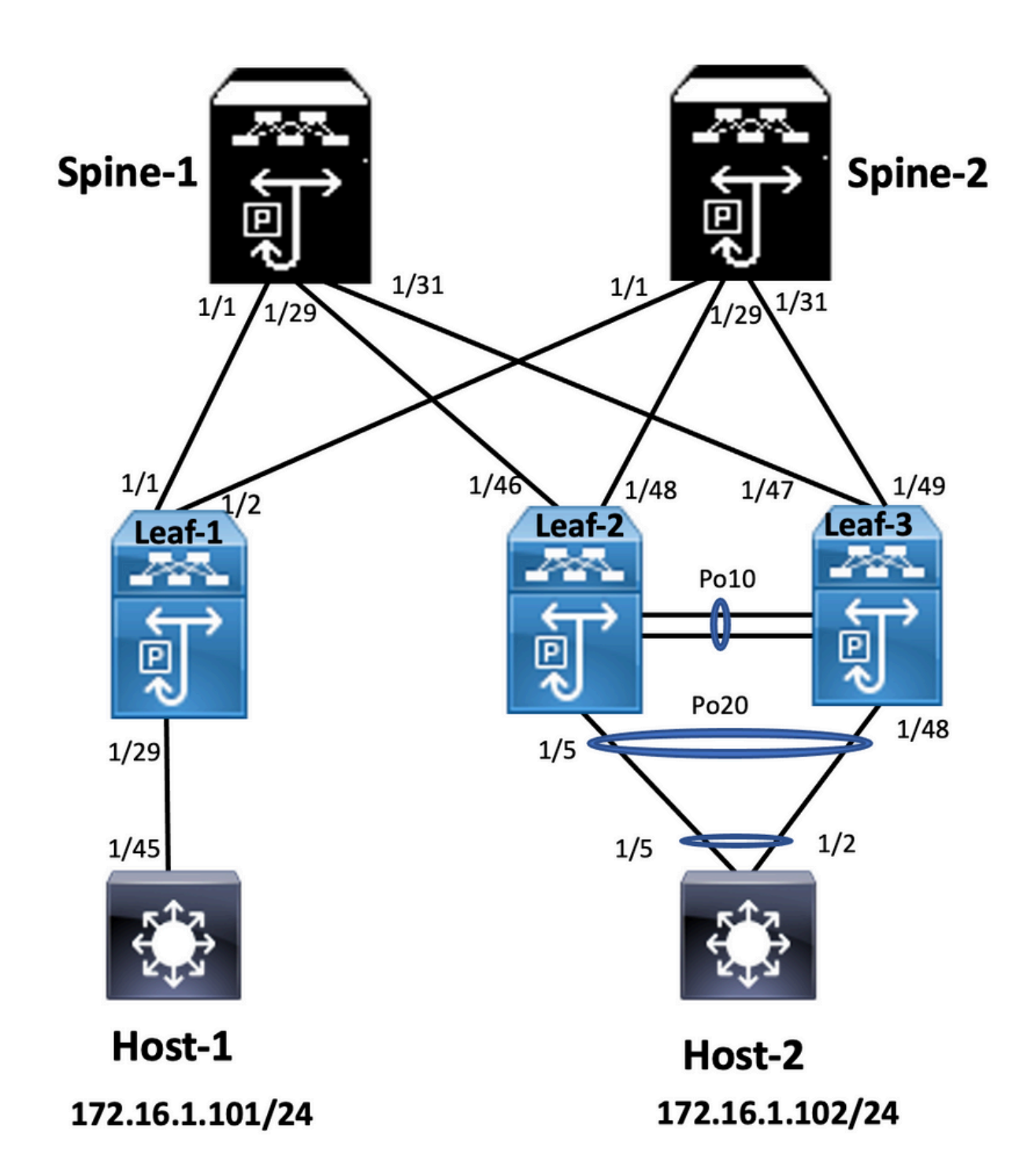

在圖中,主機連線到一對Nexus 9000交換機時包含vPC域ID,但主機配置的交換機本身不運行 vPC。接入交換機/主機將上行鏈路註冊為簡單埠通道,不瞭解vPC。

#### <#root>

**Leaf-1**

*vlan 2 vn-segment 10002 vlan 10 vn-segment 10010 route-map PERMIT-ALL permit 10*  *vrf context test vni 10002 rd auto address-family ipv4 unicast route-target both auto route-target both auto evpn interface nve1* 

*no shutdown host-reachability protocol bgp source-interface loopback1 member vni 10002 associate-vrf member vni 10010 suppress-arp mcast-group 239.1.1.1*

*interface loopback0 ip address 10.1.1.1/32 ip router ospf 100 area 0.0.0.0 ip pim sparse-mode no shutdown*

*interface loopback1 ip address 10.2.1.1/32 ip router ospf 100 area 0.0.0.0 ip pim sparse-mode no shutdown*

#### **Leaf-2**

*vlan 2 vn-segment 10002 vlan 10 vn-segment 10010 route-map PERMIT-ALL permit 10 vrf context test vni 10002 rd auto address-family ipv4 unicast route-target both auto route-target both auto evpn interface nve1 no shutdown host-reachability protocol bgp advertise virtual-rmac source-interface loopback1 member vni 10002 associate-vrf member vni 10010 suppress-arp mcast-group 239.1.1.1 interface loopback1 ip address 10.2.1.4/32 ip address 10.2.1.10/32 secondary ip router ospf 100 area 0.0.0.0 ip pim sparse-mode icam monitor scale*

*interface loopback0*

*ip address 10.1.1.4/32 ip router ospf 100 area 0.0.0.0 ip pim sparse-mode no shutdown Leaf-2(config-if)# show run vpc feature vpc vpc domain 1 peer-switch peer-keepalive destination 10.201.182.26 source 10.201.182.25 peer-gateway ip arp synchronize interface port-channel10 vpc peer-link interface port-channel20 vpc 20* **Leaf-3** *vlan 2 vn-segment 10002 vlan 10 vn-segment 10010 route-map PERMIT-ALL permit 10 vrf context test vni 10002 rd auto address-family ipv4 unicast route-target both auto route-target both auto evpn interface nve1 no shutdown host-reachability protocol bgp advertise virtual-rmac source-interface loopback1 member vni 10002 associate-vrf member vni 10010 suppress-arp mcast-group 239.1.1.1 interface loopback1 ip address 10.2.1.3/32 ip address 10.2.1.10/32 secondary ip router ospf 100 area 0.0.0.0 ip pim sparse-mode icam monitor scale interface loopback0 ip address 10.1.1.3/32 ip router ospf 100 area 0.0.0.0 ip pim sparse-mode Leaf-3(config-if)# show run vpc feature vpc vpc domain 1*

*peer-switch peer-keepalive destination 10.201.182.25 source 10.201.182.26 peer-gateway ip arp synchronize*

*interface port-channel10 vpc peer-link*

*interface port-channel20 vpc 20*

#### **Spine-1**

*interface loopback0 ip address 10.3.1.1/32 ip router ospf 100 area 0.0.0.0 ip pim sparse-mode* 

#### **Host-1**

*interface Vlan10 no shutdown vrf member test ip address 172.16.1.101/25* 

**Host-2**

*interface Vlan10 no shutdown vrf member test ip address 172.16.1.102/25* 

# 驗證

使用本節內容,確認您的組態是否正常運作。

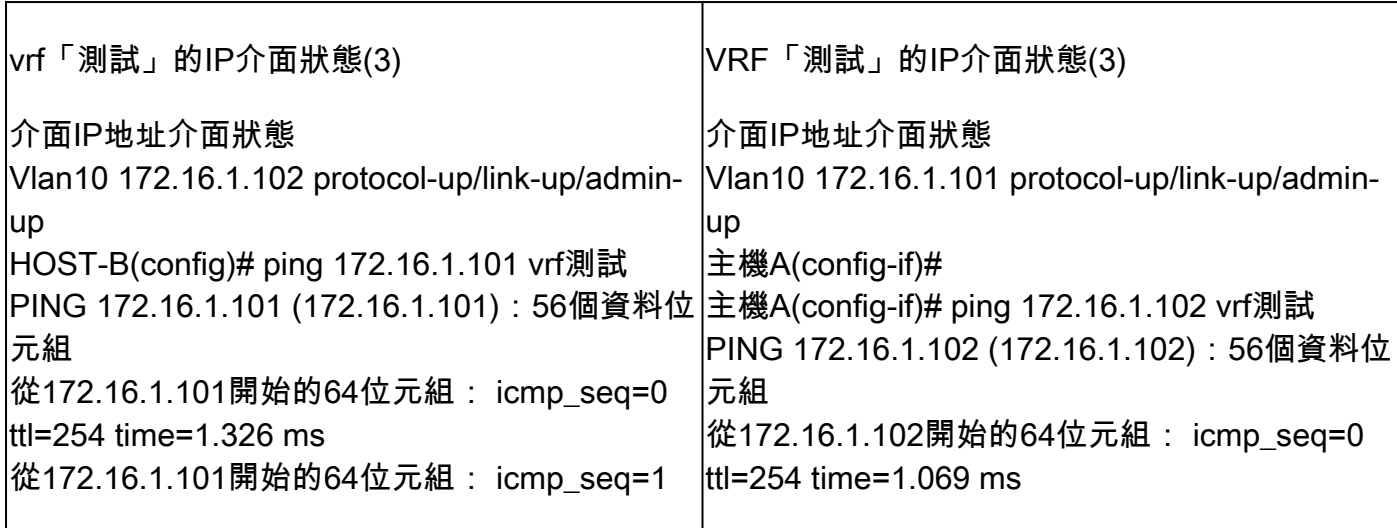

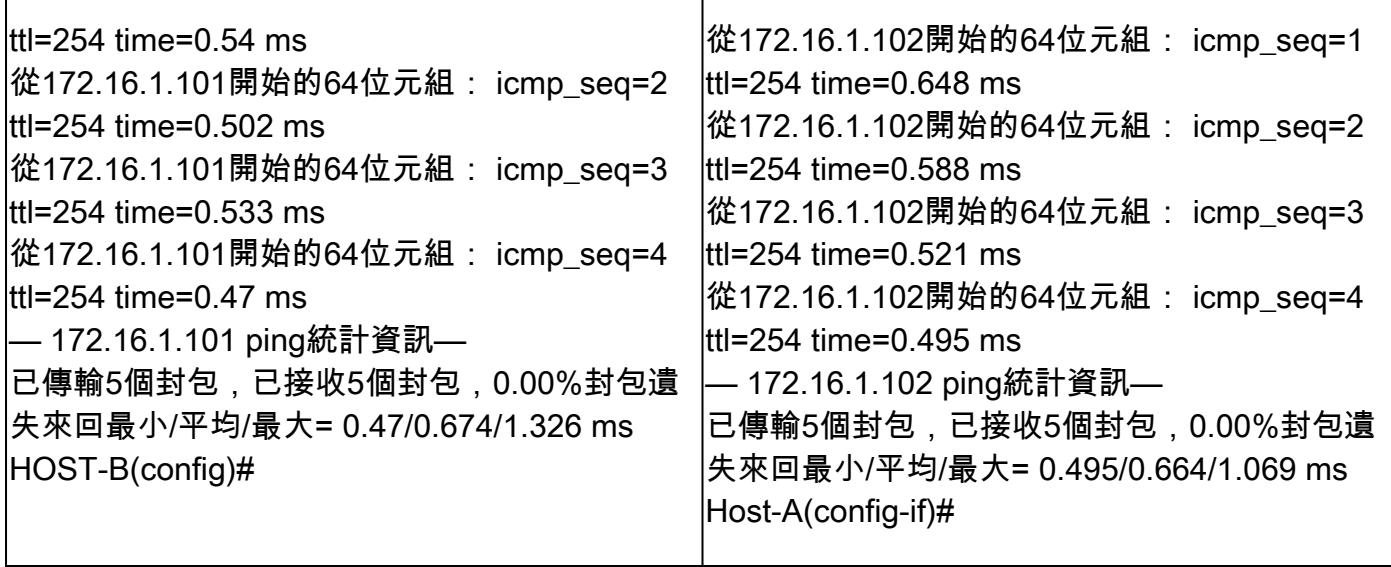

# 疑難排解

 $\mathbf{r}$ 

本節提供的資訊可用於對組態進行疑難排解。

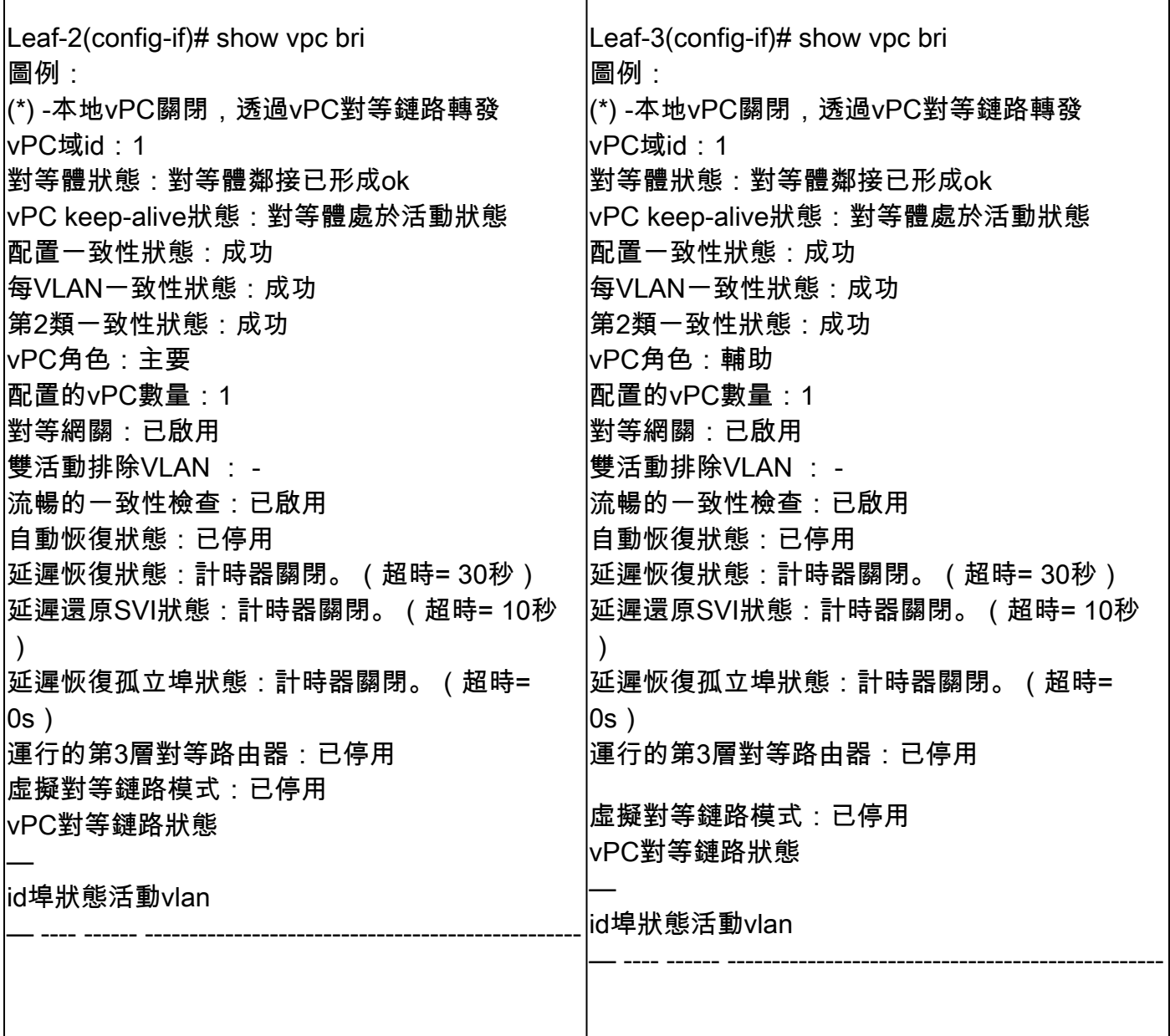

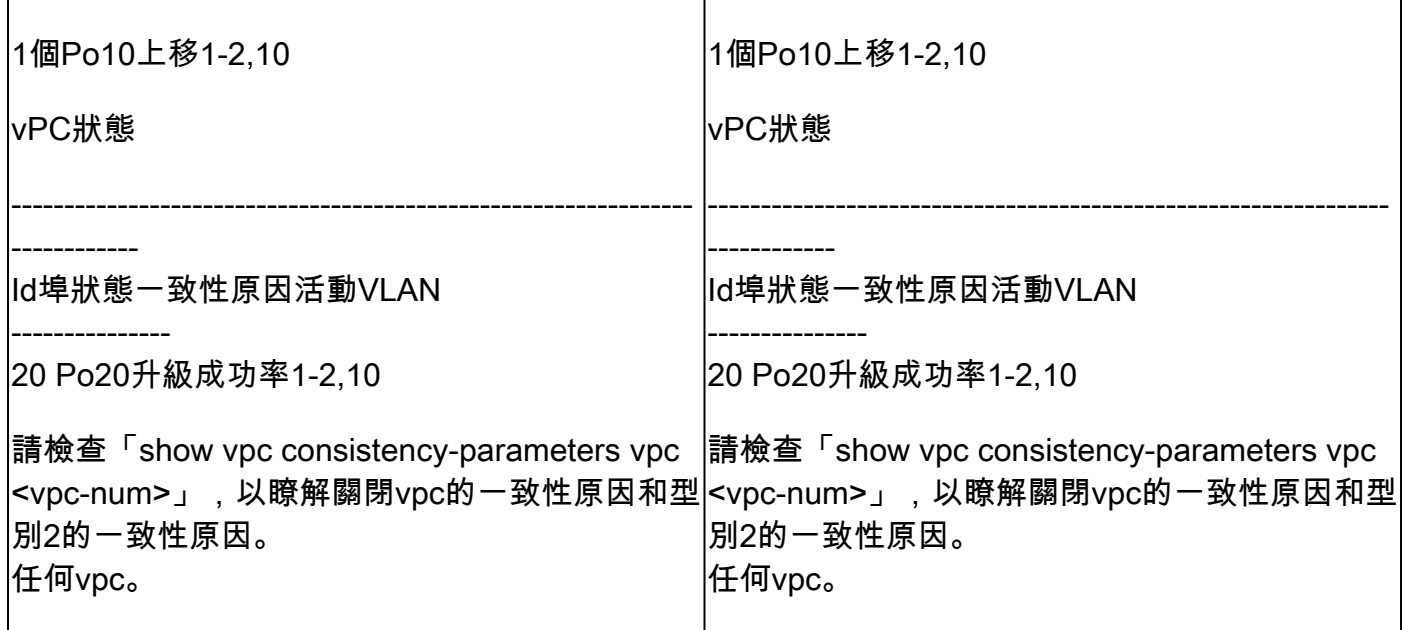

# 配置vPC交換矩陣對等

網路圖表

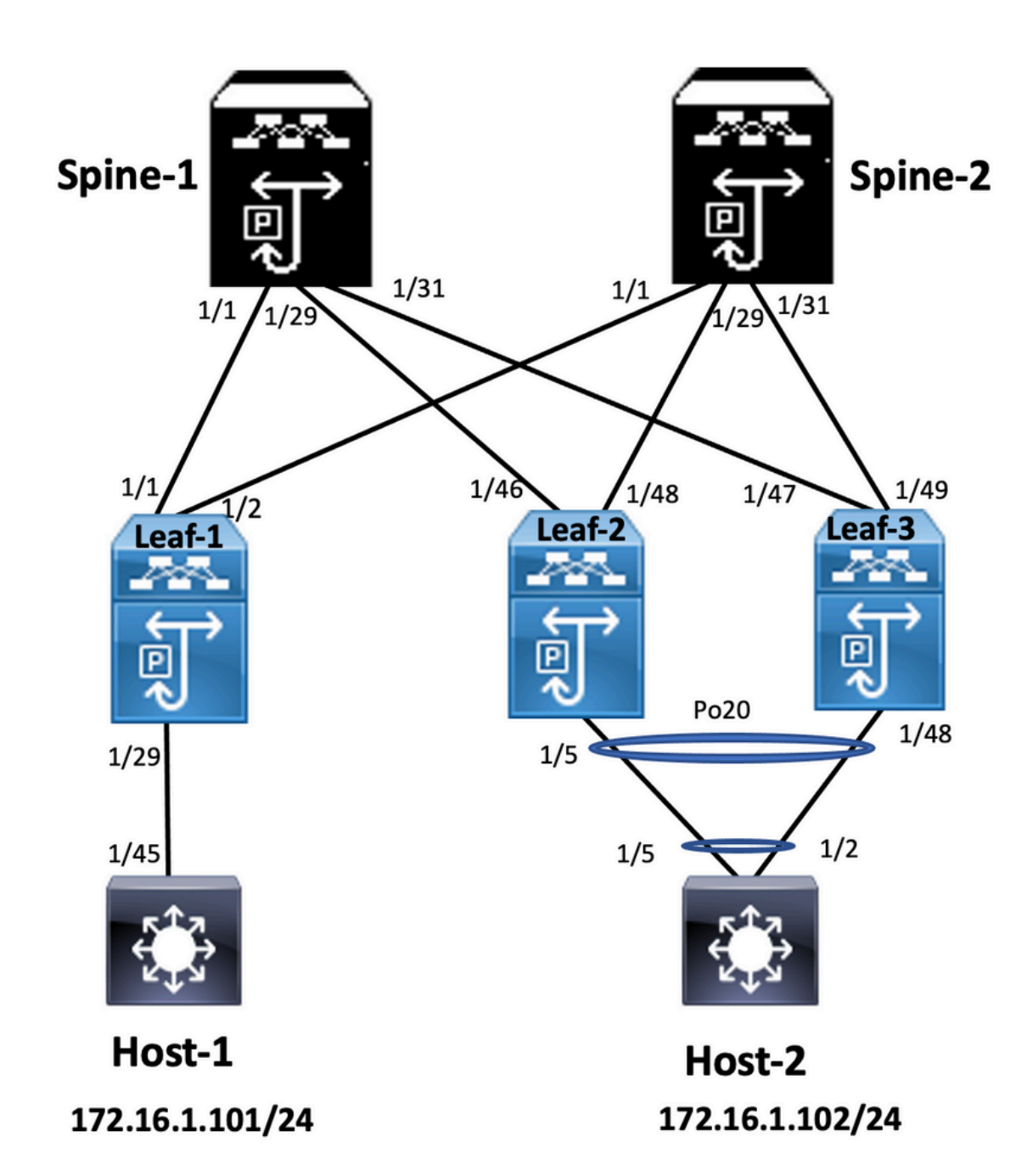

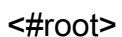

**Leaf-2**

*Leaf-2(config-vpc-domain)# show run vpc feature vpc*

*vpc domain 1 peer-switch peer-keepalive destination 10.201.182.26 virtual peer-link destination 10.1.1.3 source 10.1.1.4 dscp 56 peer-gateway ip arp synchronize*

*interface port-channel10 vpc peer-link*

*interface Ethernet1/46*

*mtu 9216 port-type fabric ip address 192.168.2.1/24 ip ospf network point-to-point ip router ospf 100 area 0.0.0.0 ip pim sparse-mode no shutdown*

#### **Leaf-3**

*Leaf-3(config-vpc-domain)# show run vpc feature vpc vpc domain 1 peer-switch peer-keepalive destination 10.201.182.25 virtual peer-link destination 10.1.1.4 source 10.1.1.3 dscp 56 peer-gateway ip arp synchronize interface port-channel10 vpc peer-link interface Ethernet1/47 mtu 9216*

*port-type fabric ip address 192.168.1.1/24 ip ospf network point-to-point ip router ospf 100 area 0.0.0.0 ip pim sparse-mode no shutdown*

## 驗證

使用本節內容,確認您的組態是否正常運作。

*show vpc brief show vpc role show vpc virtual-peerlink vlan consistency show vpc fabric-ports show vpc consistency-para global show nve interface nve 1 detail*

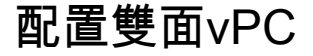

網路圖表

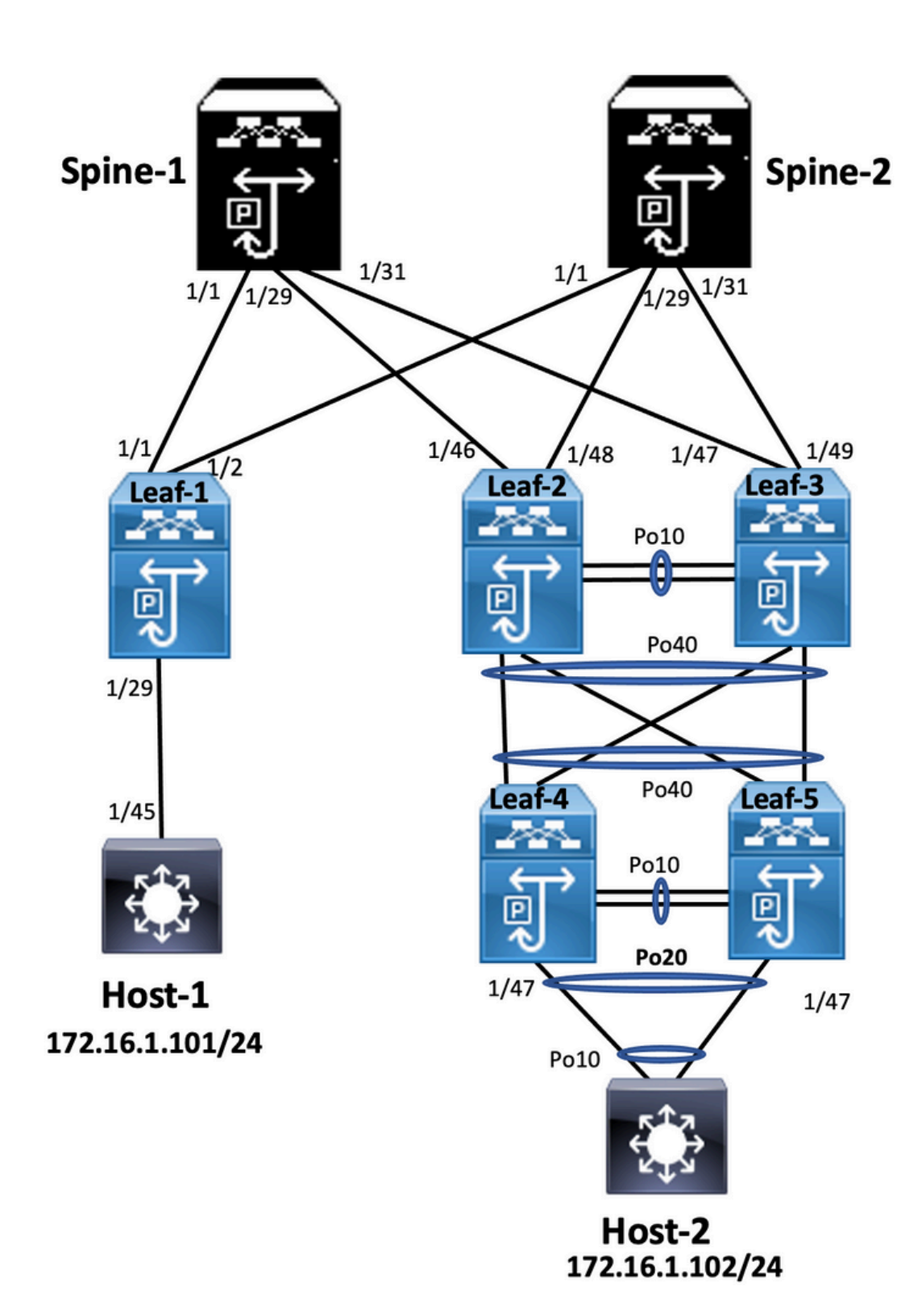

#### <#root>

**Leaf-2**

*Leaf-2(config-if-range)# show run vpc feature vpc*

*vpc domain 1 peer-switch peer-keepalive destination 10.201.182.26 source 10.201.182.25 peer-gateway*

#### *ip arp synchronize*

*interface port-channel10 vpc peer-link*

*interface port-channel20 vpc 20*

*interface port-channel40 vpc 40*

#### **Leaf-3**

*Leaf-3(config-if-range)# show run vpc feature vpc*

*vpc domain 1 peer-switch peer-keepalive destination 10.201.182.25 source 10.201.182.26 peer-gateway ip arp synchronize*

*interface port-channel10 vpc peer-link*

*interface port-channel20 vpc 20*

*interface port-channel40 vpc 40*

#### **Leaf-4**

Leaf-4(config-if)# show run vpc *feature vpc vpc domain 2 peer-switch peer-keepalive destination 10.201.182.29 source 10.201.182.28 peer-gateway interface port-channel10 vpc peer-link interface port-channel20 vpc 20 interface port-channel40 vpc 40* **Leaf-5** *Leaf-5(config-if)# show running-config vpc feature vpc vpc domain 2*

 *peer-switch peer-keepalive destination 10.201.182.28 source 10.201.182.29*  *peer-gateway*

*interface port-channel10 vpc peer-link*

*interface port-channel20 vpc 20*

*interface port-channel40 vpc 40*

# 使用vPC交換矩陣對等配置雙面vPC

網路圖表

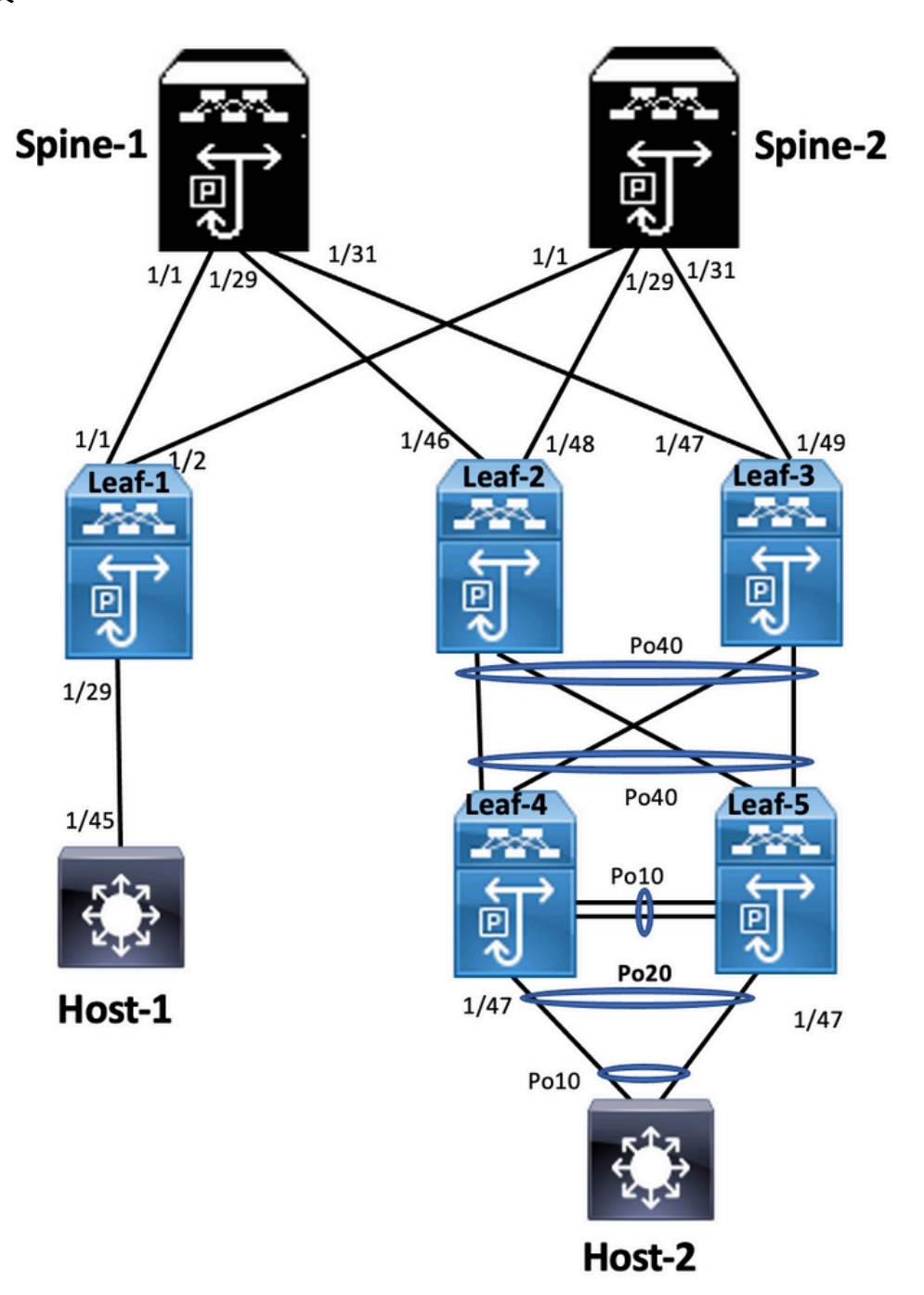

在雙面vPC中,兩台Nexus 9000交換機都運行vPC。每個Nexus 9000交換機的vPC對都使用唯一的 vPC連線到聚合vPC對。

```
<#root>
```
**Leaf-2**

```
Leaf-2(config-if-range)# show run vpc
feature vpc
vpc domain 1
    peer-switch
    peer-keepalive destination 10.201.182.26
    virtual peer-link destination 10.1.1.3 source 10.1.1.4 dscp 56
    peer-gateway
    ip arp synchronize
interface port-channel10
    vpc peer-link
interface port-channel20
    vpc 20
interface port-channel40
    vpc 40
Leaf-3
Leaf-3(config-if-range)# show run vpc
feature vpc
vpc domain 1
    peer-switch
    peer-keepalive destination 10.201.182.25
    virtual peer-link destination 10.1.1.4 source 10.1.1.3 dscp 56
    peer-gateway
    ip arp synchronize
interface port-channel10
    vpc peer-link
interface port-channel20
    vpc 20
interface port-channel40
    vpc 40
Leaf-4 and Leaf-5 configuration is similar as double-sided vPC.
```
### 疑難排解

本節提供的資訊可用於對組態進行疑難排解。

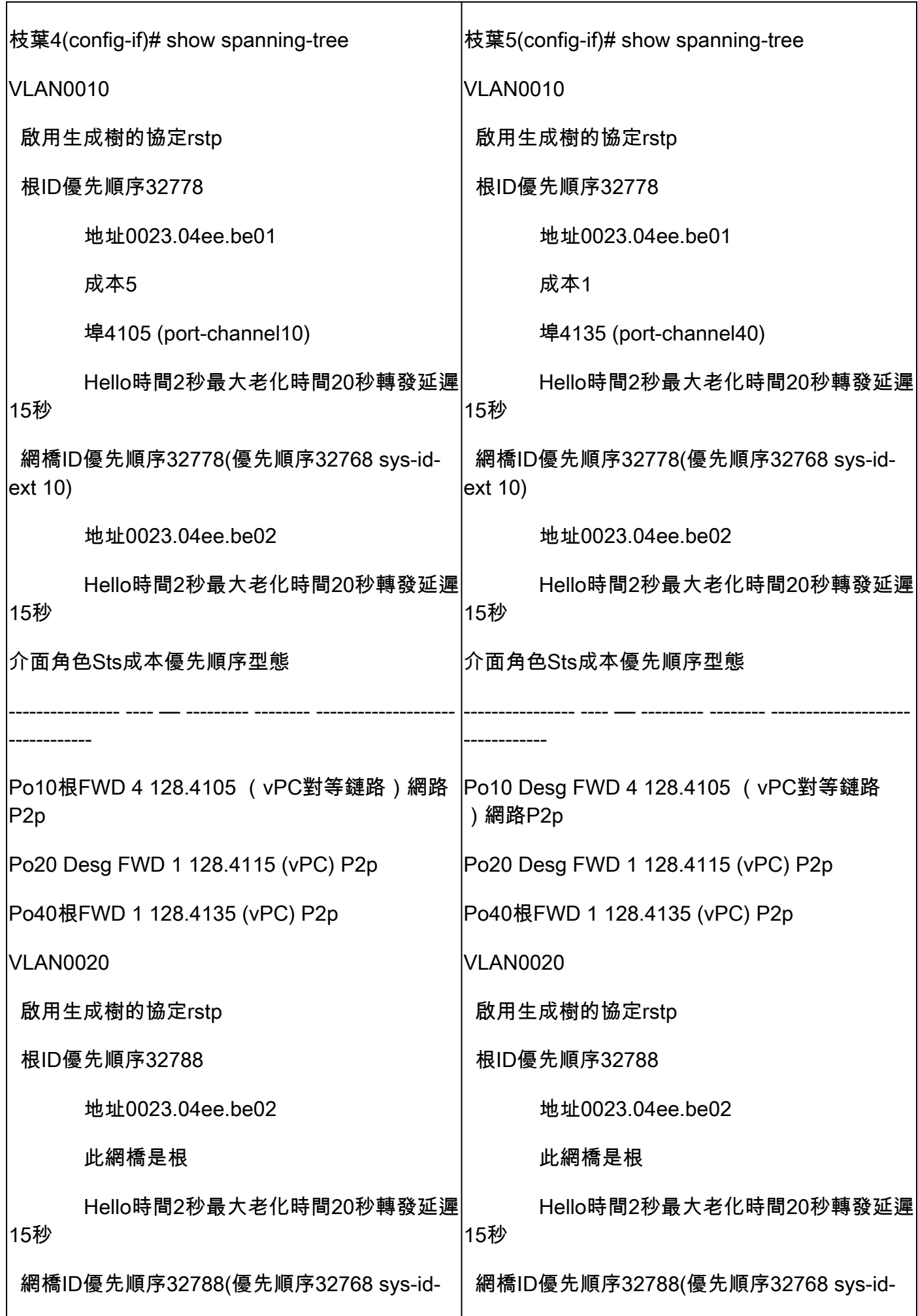

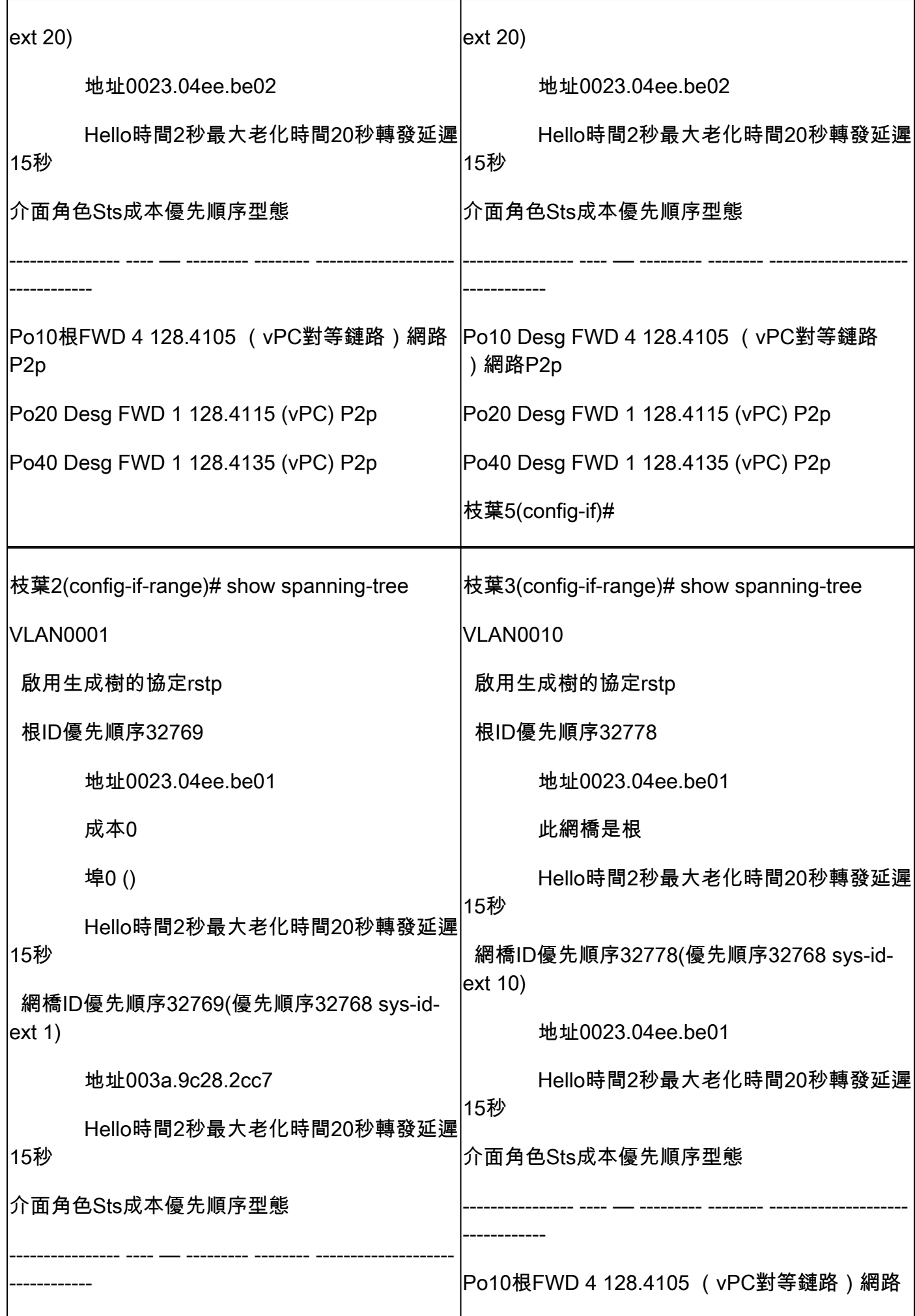

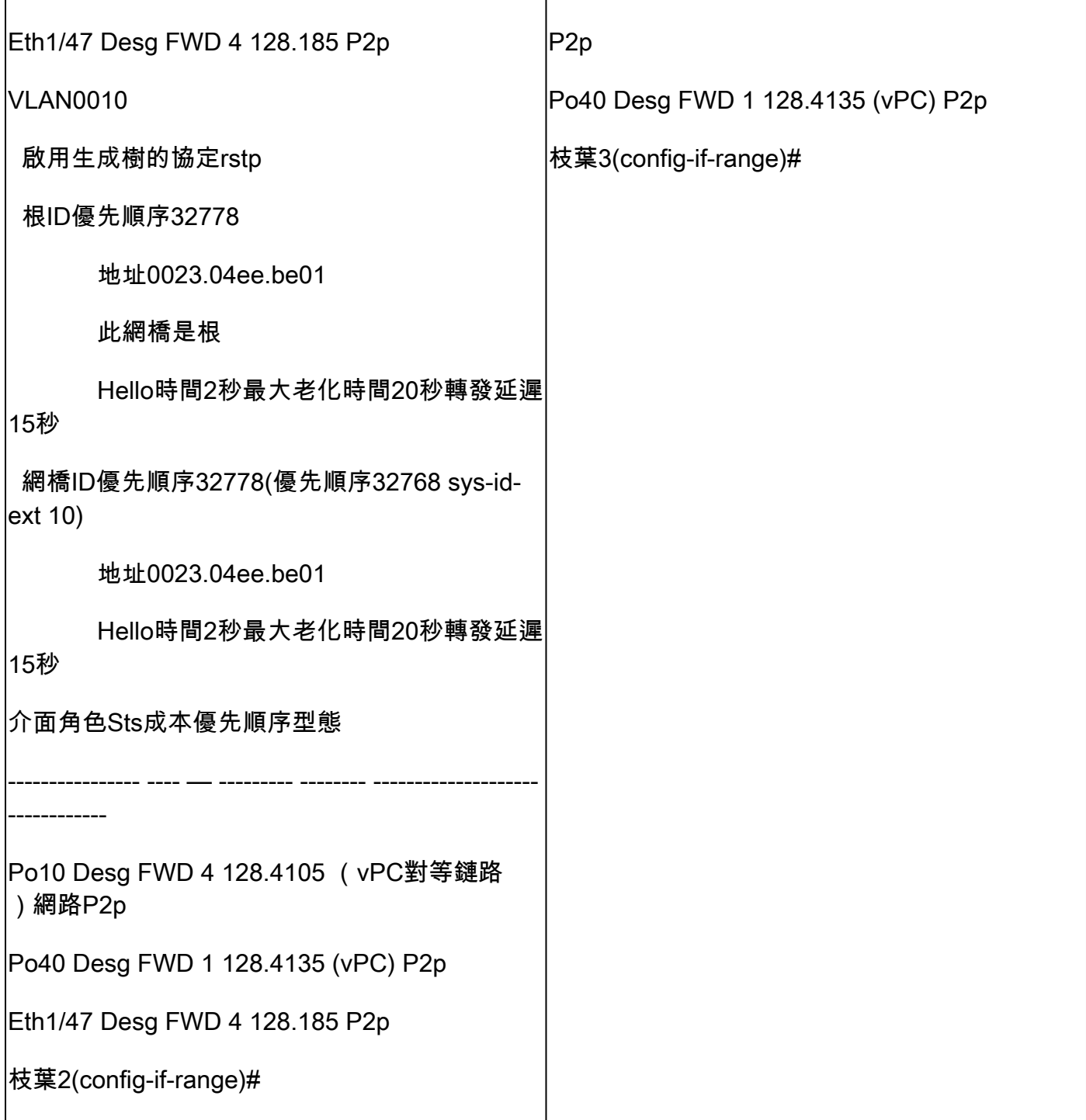

# 採用vPC的ISSU的最佳實踐

本節介紹無中斷軟體升級的最佳實踐,在配置vPC域時使用Cisco ISSU。vPC System NX-OS升級 (或降級) vPC功能與Cisco ISSU完全相容。

在vPC環境中,建議使用ISSU來升級系統。vPC系統可以獨立升級,而不會中斷流量。升級是序列 化的,必須一次執行一次。ISSU期間的配置鎖定可防止兩個vPC對等裝置上發生同步升級(啟動 ISSU時,在其他vPC對等裝置上自動鎖定配置)。要執行ISSU操作,需要1個旋鈕。

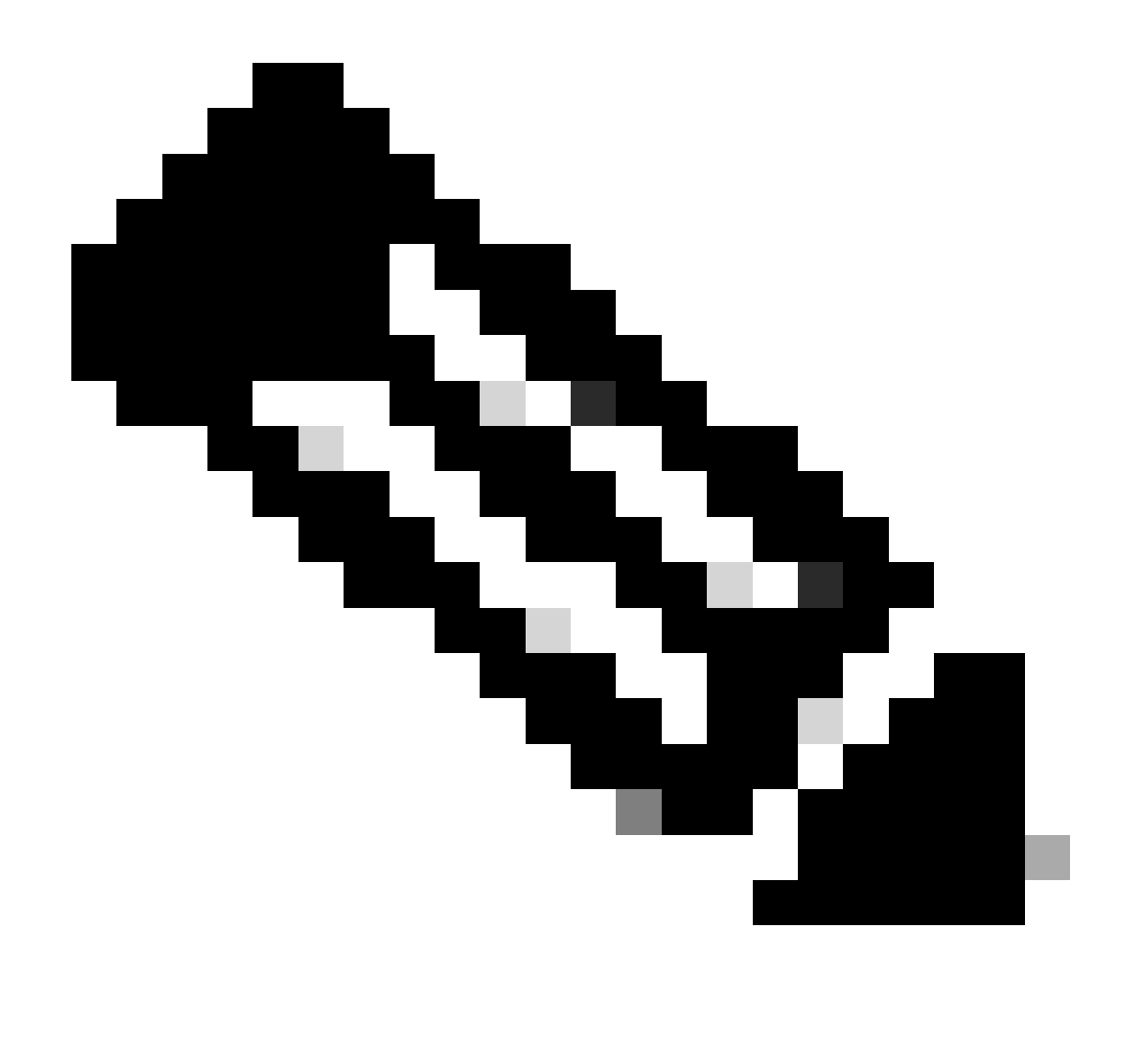

註:帶有FEX的vPC(主機vPC)也完全支援ISSU。升級的vPC域具有FEX時,資料包零丟 失。伺服器透過標準埠通道雙連線到2個不同的FEX,而不知道升級操作發生在網路中。

<#root>

**switch#install all nxos bootflash:<image name>**

## 強烈建議

vPC對等裝置1、9K1(首先在主要或輔助vPC對等裝置上載入代碼,不重要)使用ISSU。請注意 ,其他vPC對等裝置(9K2)的配置已鎖定,以防止交換機上的任何操作。

- 使用ISSU(服務中軟體升級)更改vPC域的NX-OS代碼版本。按順序執行操作,一次一個 vPC對等裝置。
- 請參閱NX-OS版本說明,根據裝置代碼(ISSU相容性矩陣)正確選擇目標NX-OS代碼版本

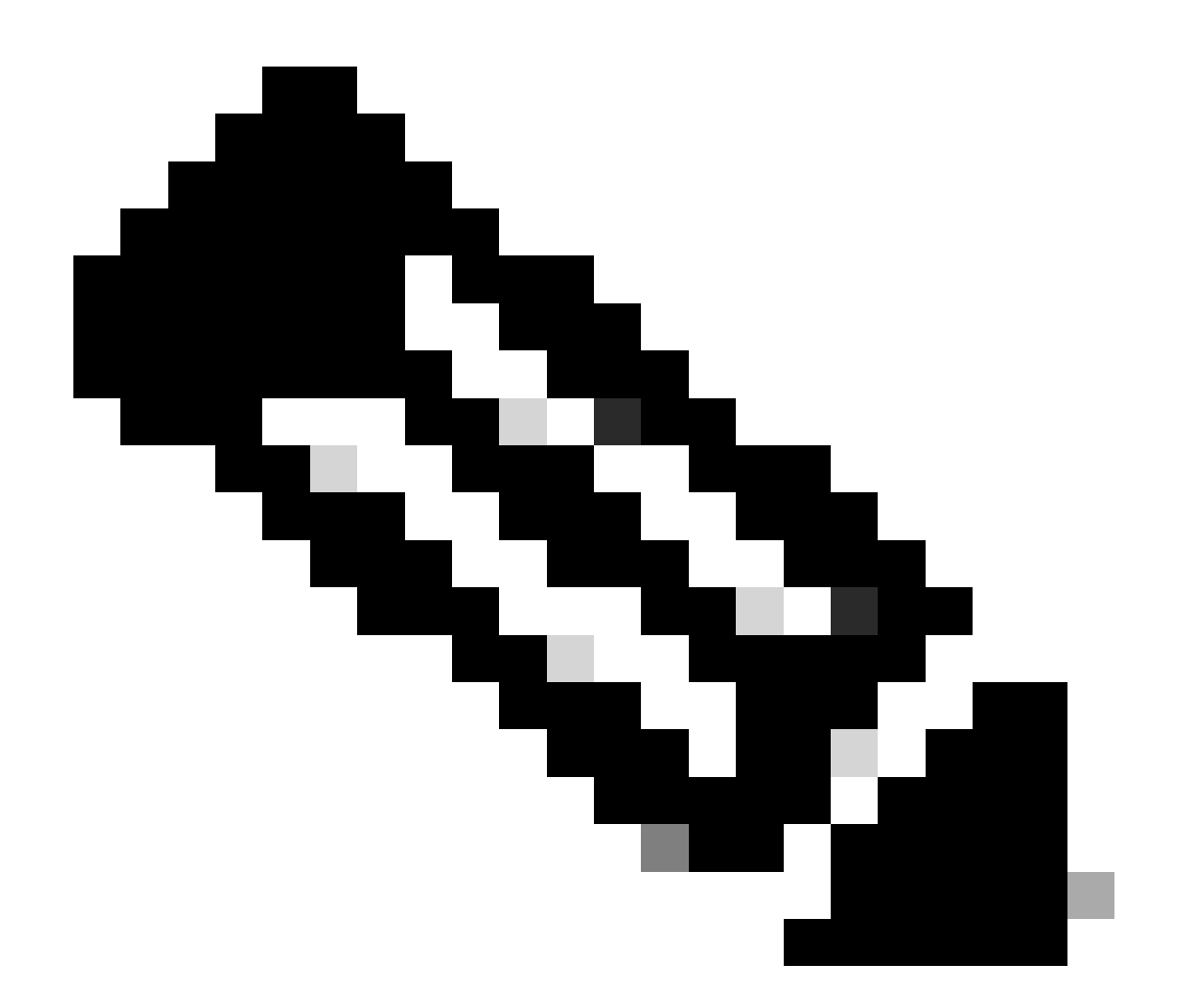

註: 從7.x升級到9.3.8/9.3.9導致vPC上的40g埠關閉。如果對等鏈路使用40 G連線,建議將 兩台交換機都升級到9.3.8/9.3.9以啟用40G或路徑需要遵循:I7(7) - 9.3(1) - 9.3(9)。

# 更換vPC交換機期間的最佳實踐

預檢查

*show version show module show spanning-tree summary show vlan summary show ip interface brief show port-channel summary show vpc show vpc brief show vpc role show vpc peer-keepalives show vpc statistics peer-keepalive* *show vpc consistency-parameters global show vpc consistency-parameters interface port-channel<> show vpc consistency-parameters vlans show run vpc all show hsrp brief show hsrp show run hsrp show hsrp interface vlan <vlan\_number> Show vrrp Show vrrp brief Show vrrp interface vlan <vlan\_number> Show run vrrp*

### 步驟

- 1. 逐個關閉所有vPC成員埠。
- 2. 關閉所有孤立埠。
- 3. 逐一關閉所有第3層物理鏈路。
- 4. 關閉vPC對等保持連線(PKA)鏈路。
- 5. 關閉vPC對等鏈路。
- 6. 確認有問題的交換器上的所有連線埠都已關閉。
- 確保透過冗餘交換機上的共用命令將流量轉移到冗餘交換機。 7.

 *show vpc show vpc statistics show ip route vrf all summary show ip mroute vrf all summary show ip interface brief show interface status show port-channel summary show hsrp brief Show vrrp brief*

#### 確保已使用正確的映像和許可證設定更換裝置。 8.

  *show version show module show diagnostic results module all detail show license show license usage show system internal mts buffer summary|detail show logging logfile show logging nvram*

### 9. 使用備份配置正確配置交換機。

10. 如果啟用了自動恢復,請在替換過程中停用它。

```
Leaf-2(config)# vpc domain 1
Leaf-2(config-vpc-domain)# no auto-recovery
Leaf-2(config-if)# show vpc bri 
Legend: 
(*) - local vPC is down, forwarding via vPC peer-link 
vPC domain id : 1
Peer status : peer adjacency formed ok 
vPC keep-alive status : peer is alive 
Configuration consistency status : success 
Per-vlan consistency status : success 
Type-2 consistency status : success 
vPC role : primary 
Number of vPCs configured : 1 
Peer Gateway : Enabled 
Dual-active excluded VLANs : -Graceful Consistency Check : Enabled
Auto-recovery status : Disabled
Delay-restore status : Timer is off. (timeout = 30s)
Delay-restore SVI status : Timer is off (timeout = 10s)
Delay-restore Orphan-port status : Timer is off.(timeout = 0s) 
Operational Layer3 Peer-router : Disabled 
Virtual-peerlink mode : Disabled
```
確保粘滯位設定為False。 11.

*Leaf-5(config-vpc-domain)# show sys internal vpcm info all | i i stick OOB Peer Version: 2 OOB peer was alive: TRUE Sticky Master: FALSE*

- 12. 如果粘滯位設定為True,則重新配置vPC角色優先順序。這意味著重新應用角色優先順序的原 始配置。
	- vPC域1 <== 1是原始交換機上提到的vPC域編號
	- 角色優先順序2000 <==示例:如果2000是在原始交換機上設定的vPC角色優先順序
- 13. 嚴格按照以下順序打開介面:
	- 1. 啟動對等保持連線鏈路。
	- 2. 啟動vPC對等鏈路。
	- 3. 確認vPC角色已正確建立。
	- 4. 按以下順序逐個顯示交換機上的其餘介面:
		- 1. vPC成員埠
		- 2. 孤立埠(非vPC埠)
		- 3. 第3層物理介面

## 驗證後檢查

  *show version show module show diagnostics result module all detail show environment show license usage*

 *show interface status show ip interface brief show interface status err-disabled show cdp neighbors show redundancy status show spanning-tree summary show port-channel summary show vpc show vpc brief show vpc role show vpc peer-keepalives show vpc statistics peer-keepalive show vpc consistency-parameters global show vpc consistency-parameters interface port-channel1 show vpc consistency-parameters vlans show hsrp brief show vrrp brief*

# VXLAN部署的vPC注意事項

在vPC VXLAN上,如果SVI數量增加,建議增加vPC配置下的延遲恢復介面vlan計 • 時器。例如,如果有1000個VNI和1000個SVI,則建議將延遲恢復介面vlan計時器 增加到45秒。

<#root>

*switch(config-vpc-domain)#*

**delay restore interface-vlan 45**

- 對於vPC,環回介面有兩個IP地址:主IP地址和輔助IP地址。
	- 主要IP位址是唯一的,且由第3層通訊協定使用。
	- 環回上的輔助IP地址是必要的,因為介面NVE將其用作VTEP IP地址。兩個 vPC對等體上的輔助IP地址必須相同。
- NVE抑制計時器需要高於vPC延遲還原計時器。

```
Leaf-2(config-if-range)# show nve interface nve 1 detail
Interface: nve1, State: Up, encapsulation: VXLAN
VPC Capability: VPC-VIP-Only [notified]
Local Router MAC: 003a.9c28.2cc7
Host Learning Mode: Control-Plane
Source-Interface: loopback1 (primary: 10.1.1.41.1.4, secondary: 10.1.1.10)
Source Interface State: Up
Virtual RMAC Advertisement: Yes
NVE Flags:
Interface Handle: 0x49000001
Source Interface hold-down-time: 180
Source Interface hold-up-time: 30
Remaining hold-down time: 0 seconds
Virtual Router MAC: 0200.1401.010a
Interface state: nve-intf-add-complete
Fabric convergence time: 135 seconds
Fabric convergence time left: 0 seconds
```
- 如需最佳實務,請在vPC環境中啟用自動復原。儘管很少見,但vPC自動恢復功能 可能會讓您處於雙活動場景。
- vPC對等交換機功能允許一對vPC對等裝置在第2層拓撲中顯示為單個生成樹協定 根(它們具有相同的網橋ID)。 必須在兩個vPC對等裝置上配置vPC對等交換機才 能正常運行。命令如下:

N9K(config-vpc-domain)# peer-switch

vPC對等網關允許vPC對等裝置充當傳送到另一個對等裝置路由器MAC的資料包的 • 活動網關。它保持流量本地轉發到vPC對等裝置,並避免使用對等鏈路。當它啟用 對等網關功能時,對流量和功能沒有影響。

*N9k-1(config)# vpc domain 1 N9k-1(config-vpc-domain)# peer-gateway*

引入了Layer3 peer-router命令,能夠透過vPC進行路由。 •

*N9k-1(config)# vpc domain 1 N9k-1(config-vpc-domain)# layer3 peer-router N9K-1(config-vpc-domain)# exit*

*N9K-1# sh vpc Legend:(\*) - local vPC is down, forwarding via vPC peer-link vPC domain id : 100 Peer status : peer adjacency formed ok vPC keep-alive status : peer is alive Configuration consistency status : success Per-vlan consistency status : success Type-2 consistency status : success vPC role : secondary, operational primary Number of vPCs configured : 2 Peer Gateway : Enabled Peer gateway excluded VLANs : - Peer gateway excluded bridge-domains : - Dual-active excluded VLANs and BDs : - Graceful Consistency Check : Enabled Auto-recovery status : Enabled (timeout = 240 seconds) Operational Layer3 Peer-router : Enabled*

### 強烈建議

• 必須在第3層對等路由器之前啟用對等網關。

- 兩個vPC對等體都必須配置第3層對等路由器才能生效。
- 為VXLAN啟用組播IP地址時將Supress-arp作為最佳實踐。
- 在vPC VXLAN交換矩陣中使用單獨的環回IP地址進行控制和資料平面。
- 在具有MSTP的vPC中,兩個vPC對等體上的網橋優先順序必須相同。
- 要獲得最佳收斂結果,請微調vPC延遲恢復和NVE介面抑制計時器。

# 相關資訊

- [Nexus 9000系列交換機文檔](https://www.cisco.com/c/en/us/support/switches/nexus-9000-series-switches/series.html)
- [Cisco Nexus 9000 系列 NX-OS 介面組態指南\( 9.3\(x\) 版\)](https://www.cisco.com/c/en/us/td/docs/switches/datacenter/nexus9000/sw/93x/interfaces/configuration/guide/b-cisco-nexus-9000-nx-os-interfaces-configuration-guide-93x.html)
- [Cisco Nexus 9000系列NX-OS驗證可擴充性指南,版本9.2\(1\)](https://www.cisco.com/c/en/us/td/docs/switches/datacenter/nexus9000/sw/92x/scalability/guide_921/b_Cisco_Nexus_9000_Series_NX-OS_Verified_Scalability_Guide_921.html) -包括vPC可擴充性編號(CCO)
- [Cisco Nexus 9000系列交換機的推薦思科NX-OS版本](https://www.cisco.com/c/en/us/td/docs/switches/datacenter/nexus9000/sw/recommended_release/b_Minimum_and_Recommended_Cisco_NX-OS_Releases_for_Cisco_Nexus_9000_Series_Switches.html)
- [Nexus 9000系列交換機發行版本註釋](https://www.cisco.com/c/en/us/support/switches/nexus-9000-series-switches/products-release-notes-list.html)
- [Cisco Nexus 9000系列NX-OS VXLAN配置指南,版本9.2\(x\)](https://www.cisco.com/c/en/us/td/docs/switches/datacenter/nexus9000/sw/92x/vxlan-92x/configuration/guide/b-cisco-nexus-9000-series-nx-os-vxlan-configuration-guide-92x/b-cisco-nexus-9000-series-nx-os-vxlan-configuration-guide-92x_chapter_011000.html)  vPC交換矩陣對等部分
- [配置EVPN Vxlan IPV6重疊配置示例](https://www.cisco.com/c/en/us/support/docs/ip/ip-version-6-ipv6/218146-configure-evpn-vxlan-ipv6-overlay-config.html)
- <u>設計和配置指南:Cisco Nexus 7000系列交換機上的虛擬埠通道(vPC)最佳實踐</u>- N7k和N9k vPC理論相似,本參考介紹有關最佳實踐的其他資訊
- [配置和檢驗雙面虛擬vPC](https://www.cisco.com/c/en/us/support/docs/ip/border-gateway-protocol-bgp/218332-configure-and-verify-double-sided-virtua.html)

## 關於此翻譯

思科已使用電腦和人工技術翻譯本文件,讓全世界的使用者能夠以自己的語言理解支援內容。請注 意,即使是最佳機器翻譯,也不如專業譯者翻譯的內容準確。Cisco Systems, Inc. 對這些翻譯的準 確度概不負責,並建議一律查看原始英文文件(提供連結)。